## Malzeme Fişleri Listesinin Filtrelenmesi

Malzeme fişleri listesini istenen özellikteki kayıtlarla görüntülemek mümkündür. Malzeme Fişleri Listesinin Filtrelenmesi için malzeme fişleri listesinde sağ fare tuşu menüsünde yer alan "Filtrele" seçeneği kullanılır. Listelenecek kayıtlar filtre satırlarında yapılacak seçimle belirlenir. Malzeme Fişleri Listesinin Filtrelenmesi için filtre seçenekleri şunlardır:

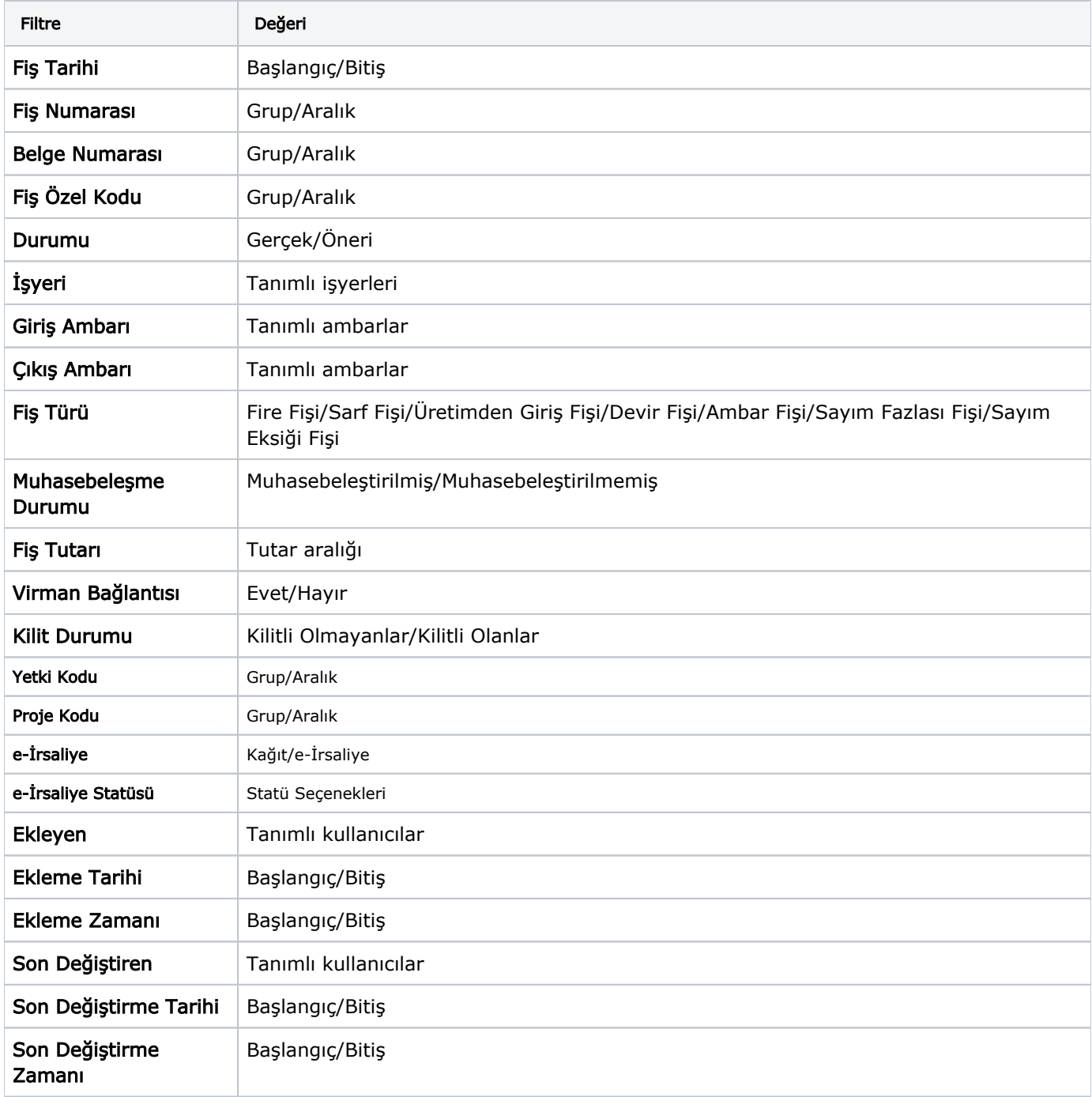